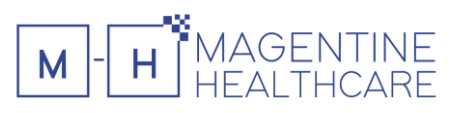

# MANUEL UTILISATEUR DISO

#### Table of Contents

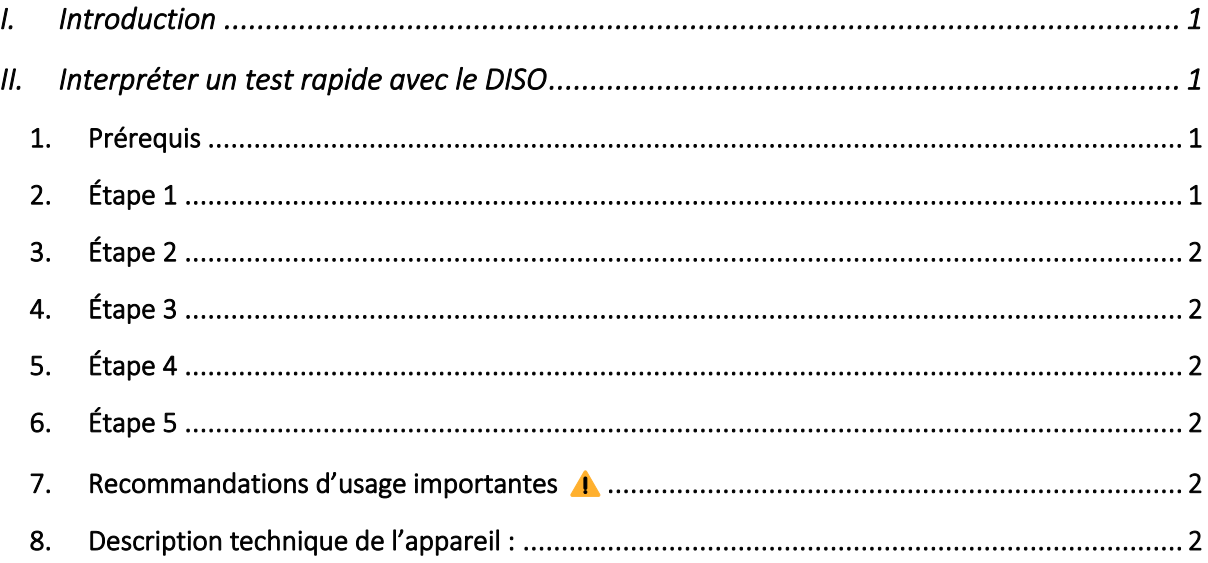

# <span id="page-0-0"></span>I. Introduction

Le DISO est un appareil de diagnostic in vitro qui permet d'automatiser la numérisation, la lecture et l'interprétation des tests rapides.

Directement lié à votre compte Peseshet, vous pouvez réaliser tous types de tests rapides\*

\*Dans la limite des tailles permettant l'insertion du test dans le tiroir (8,5x6cm) du DISO.

## <span id="page-0-1"></span>II. Interpréter un test rapide avec le DISO

#### 1. Prérequis

<span id="page-0-2"></span>Pour pouvoir interpréter un test à l'aide du DISO, il faut préalablement avoir enregistré le test sur Peseshet mobile en suivant les instructions décrites sur notre page [« réaliser un test rapide](https://www.guide.peseshet.net/realiser-un-test-rapide) ». Une fois enregistré, voici comment procéder :

## 2. Étape 1

<span id="page-0-3"></span>Allumez le DISO et munissez-vous de votre téléphone connecté à Peseshet. Un QR code apparait sur l'écran, il faut alors le scanner avec Peseshet pour vous authentifier. Une fois connecté, deux catégories de cassettes apparaissent : celles qui sont en cours et celles déjà interprétées.

# GENTINE M

### 3. Étape 2

<span id="page-1-0"></span>Ouvrez le tiroir du DISO, placez la cassette à l'intérieur et refermez. Il faut être vigilant de placer la cassette dans le bon sens, comme indiqué sur l'écran. Le DISO identifie automatiquement la casette insérée grâce à la lecture du QR code collé préalablement dessus.

#### 4. Étape 3

<span id="page-1-1"></span>Vérifiez que la photo prise par le DISO est lisible. Si tout est bon, cliquez sur « interpréter », sinon, recommencer.

#### 5. Étape 4

<span id="page-1-2"></span>Réalisez la lecture du test en indiquant si la ligne de contrôle et la ligne de test sont présentes ou absentes. Si le test est multiple, vous devez renseigner ces informations pour chaque biomarqueur testé en cliquant sur la flèche violette.

## 6. Étape 5

<span id="page-1-3"></span>Si vous avez l'autorisation nécessaire, validez la conclusion. Sinon attendez que la personne habilitée valide le résultat. Si vous souhaitez éditer l'interprétation, rendez-vous sur Peseshet mobile pour ajouter un commentaire.

#### Voilà, vous avez terminé l'interprétation d'un test.

## 7. Recommandations d'usage importantes ⚠️

<span id="page-1-4"></span>Veillez à toujours recharger le DISO uniquement avec l'alimentation fournie (MEAN WELL EU YP22 YC12).

Usage interne uniquement, ne pas utiliser l'appareil dans un environnement en dehors de la plage de température de 15 à 35°C.

<span id="page-1-5"></span>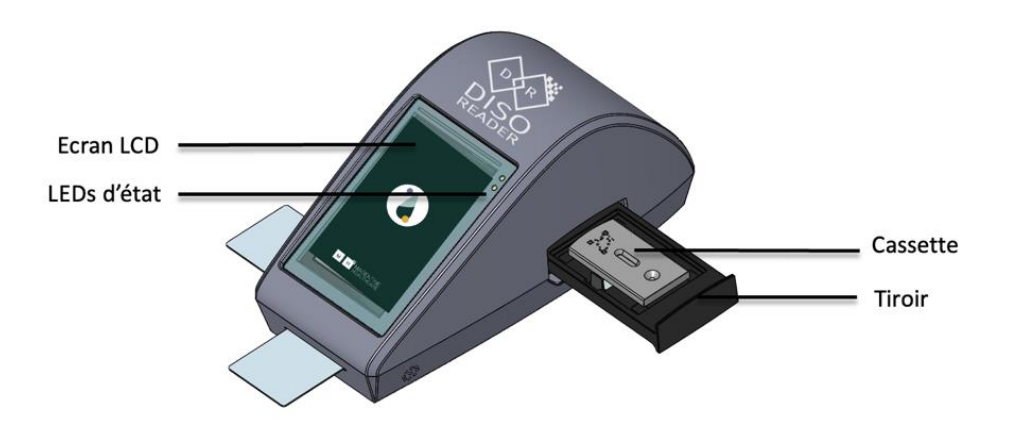

#### 8. Description technique de l'appareil :

#### MAGENTINE<br>HEALTHCARE  $\overline{\mathsf{M}}$  $\mathsf{H}$

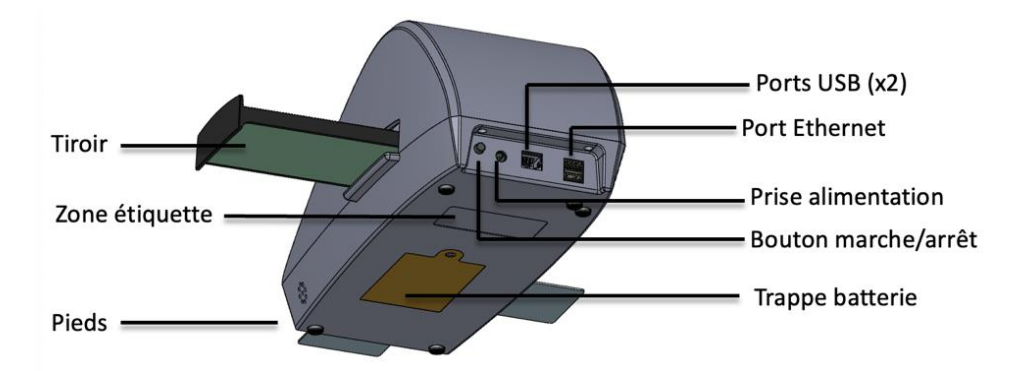